## **Logowanie do konta pocztowego @asp.krakow.pl przez przeglądarkę:**

1. W przeglądarce należy wpisać adres: [https://login.microsoftonline.com](https://login.microsoftonline.com/)

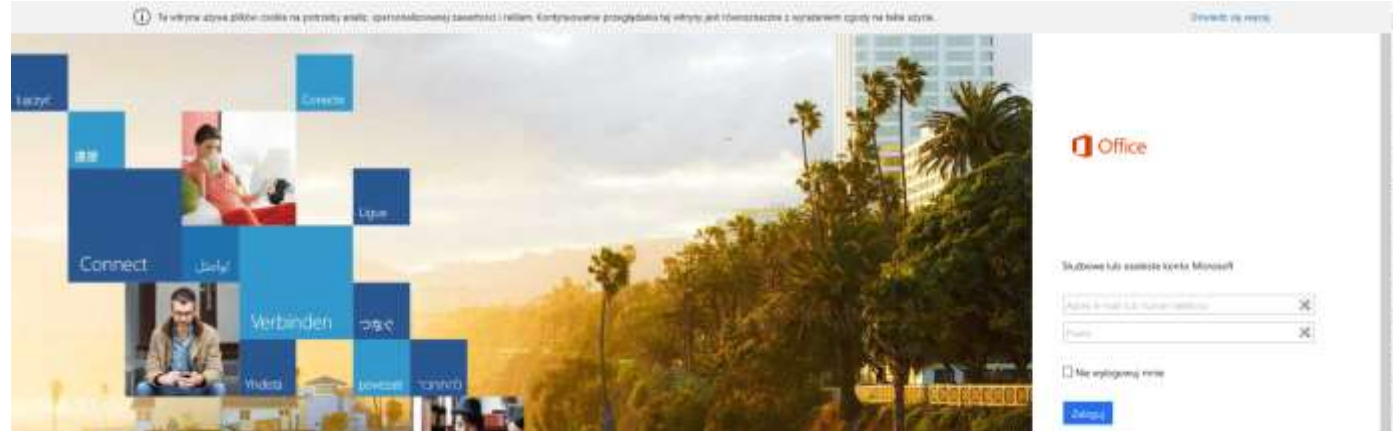

2. Podajemy login użytkownika oraz hasło: (hasło takie jak do systemu Akademus) [Zaloguj]

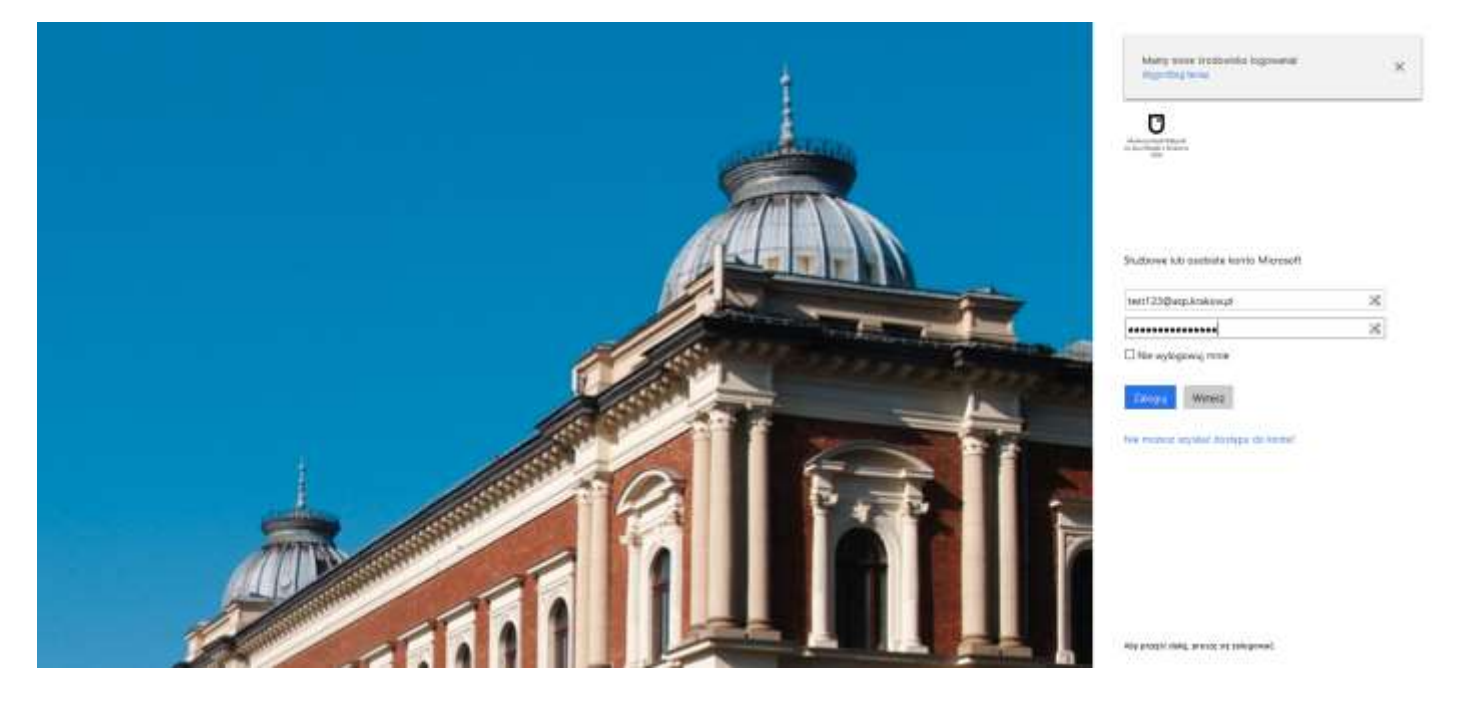

3. Wybieramy ikonę z napisem [Poczta]:

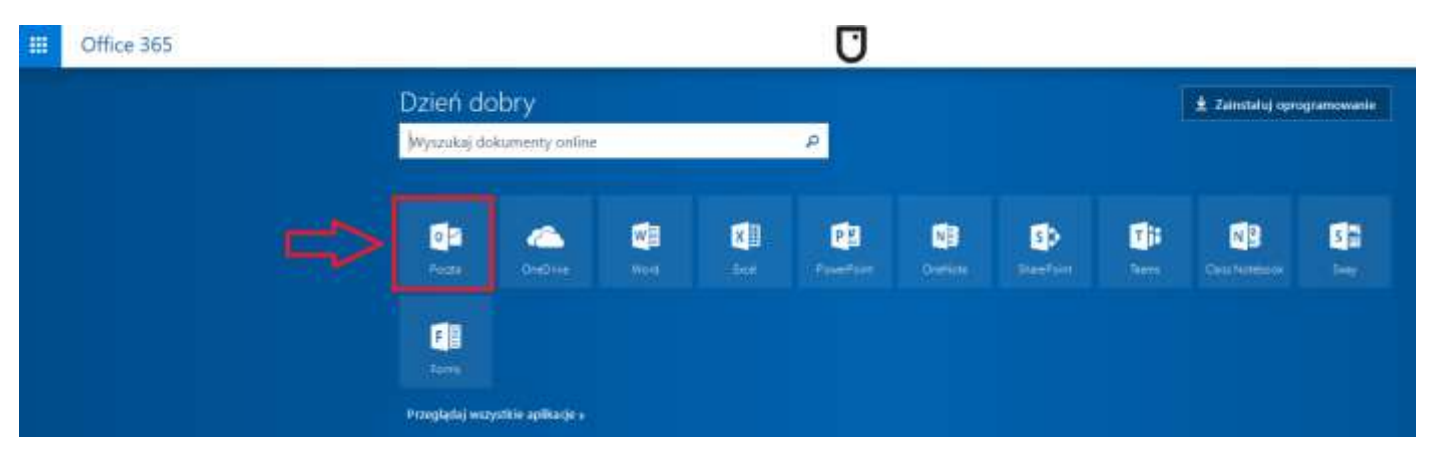